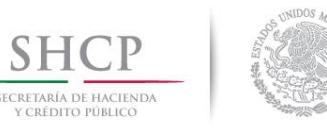

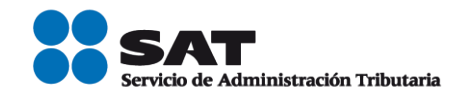

# **Guía validación masiva del RFC.**

Servicio de Administración Tributaria │ Av. Hidalgo, núm. 77, col. Guerrero, delegación Cuauhtémoc, Ciudad de México, c. p. 06300 | Tel. MarcaSAT: 01 55 627 22 728 | documento disponible en www.sat.gob.mx

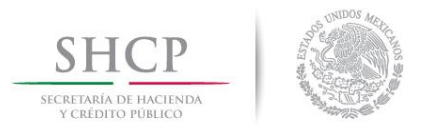

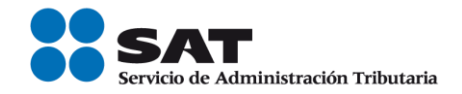

#### **Guía de validación del RFC.**

## **Generación del archivo de texto que deben enviar al SAT para la validación del RFC**

Las características que deberán contener tanto los dispositivos de almacenamiento como la información que se presente es la siguiente:

- 1. Disco compacto, cuyas etiquetas externas contengan cuando menos los siguientes datos:
	- R.F.C. del contribuyente.
	- Nombre, Denominación o Razón Social.
	- Número de discos que presenta.
- 2. La información del archivo deberá ir sin tabuladores.
- 3. Únicamente mayúsculas.
- 4. El formato del archivo debe ser en Código Estándar Americano para Intercambio de Información (ASCII).
- 5. El nombre del archivo se compone del RFC patrón y/o industrializador fecha en la que lo presenta y consecutivo. Ejemplo. **XXXAAMMDDXXXX\_18032014\_1.txt**
- 6. La información de los archivos deberá contener seis campos delimitados por pipes "|", de acuerdo a lo siguiente.
	- **Primera columna.-** ID de la ADSC en la cual presenta el servicio.
	- **Segunda columna.-** Identificador único. (Número consecutivo)
	- **Tercera columna.-** RFC Patrón y/o Industrializadora 12 o 13 posiciones
	- **Cuarta columna.-** Nombre del archivo, deberá corresponder a la etiqueta del archivo.
	- **Quinta columna.-** CLAVE CURP a 18 posiciones del contribuyente.
	- **Sexta columna.-** Clave origen a 2 posiciones (número).
- 7. Las columnas no deberán contener títulos o encabezados, ni tener campos vacíos.

Ejemplo de la estructura correcta del archivo para la solicitud de validación del RFC para personas físicas.

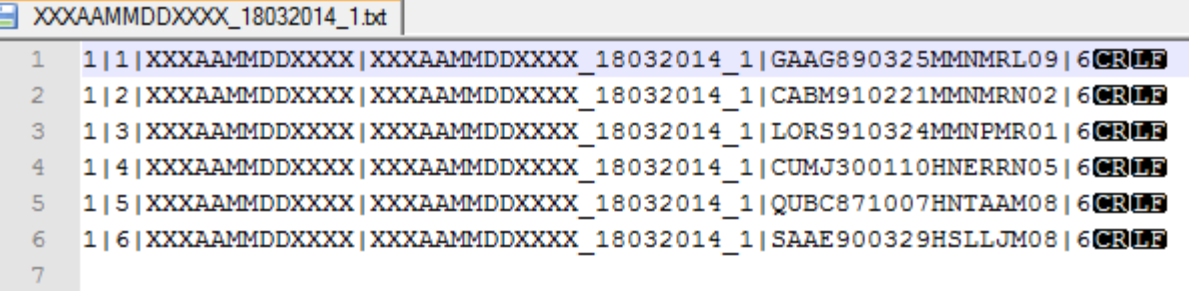

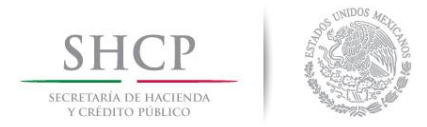

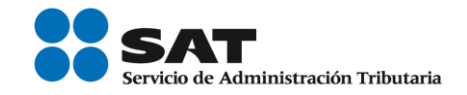

Nota: Para mayor detalle consultar el Layout de Validación del RFC.

### **Validación masiva del RFC**

Las personas físicas y personas morales que tengan la necesidad de validar la clave del Registro Federal de Contribuyentes contenida en sus registros, pueden solicitar al Servicio de Administración Tributaria la validación correspondiente.

Para ello, deberá seguir los siguientes pasos:

**1. Ingresa a la aplicación. Paso 1.-** Ingresa al Portal del SAT, en sat.gob.mx.

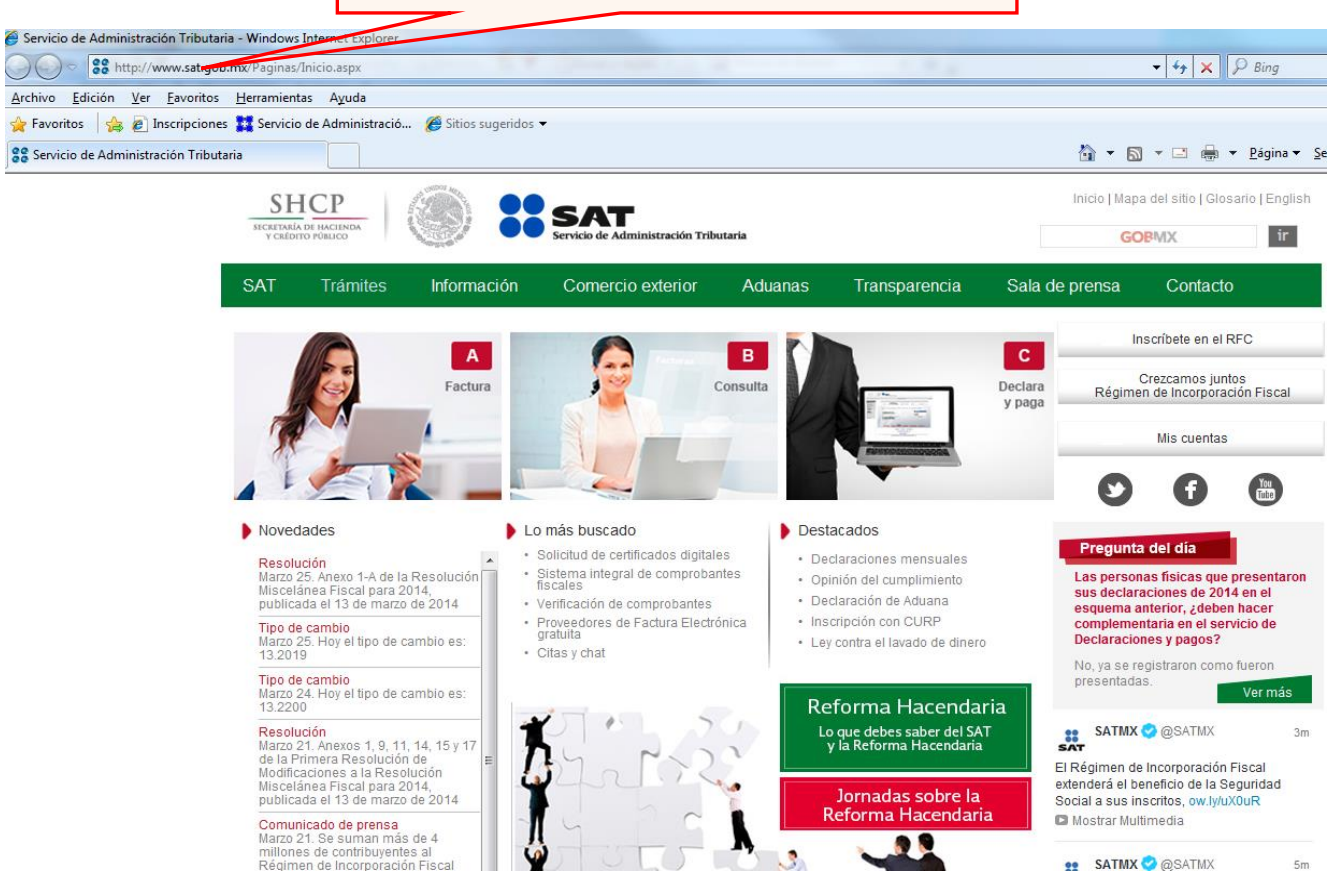

Servicio de Administración Tributaria │ Av. Hidalgo, núm. 77, col. Guerrero, delegación Cuauhtémoc, Ciudad de México, c. p. 06300 │ Tel. MarcaSAT: 01 55 627 22 728 │ documento disponible en www.sat.gob.mx

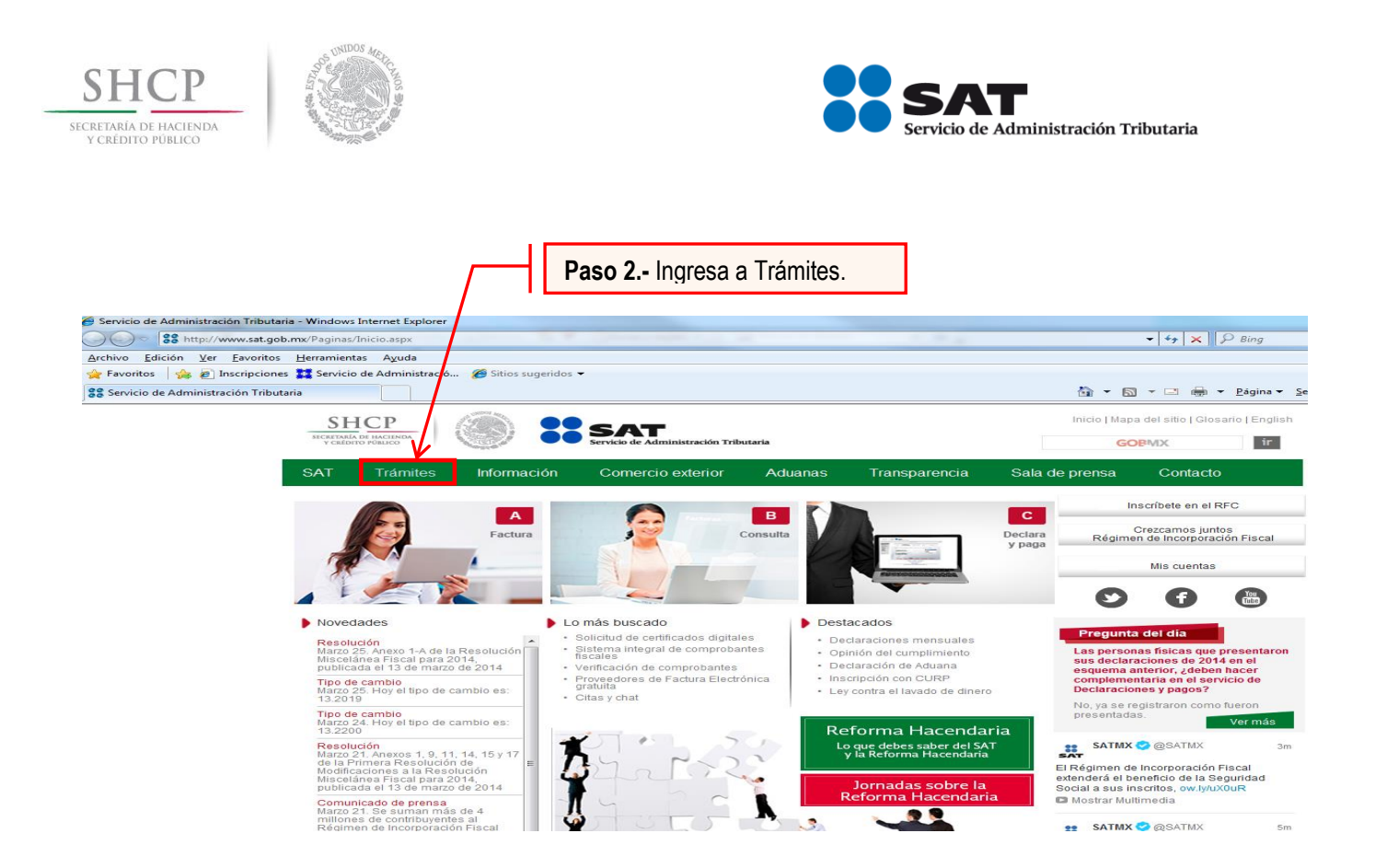

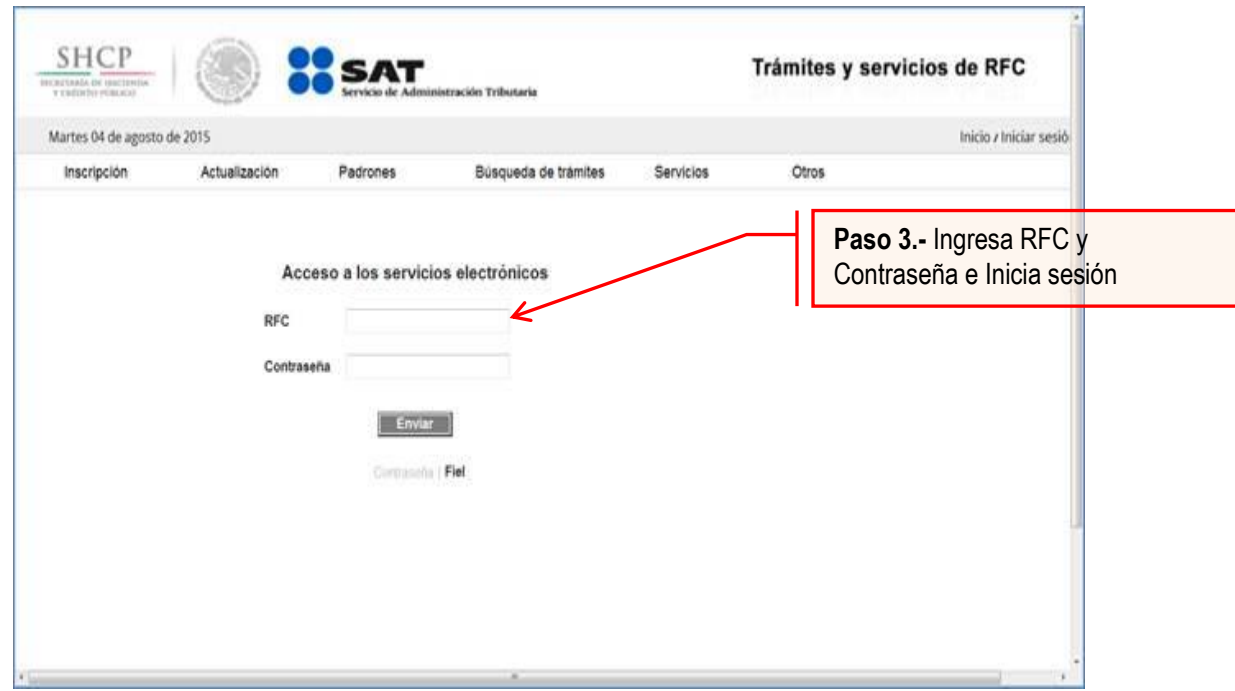

Servicio de Administración Tributaria │ Av. Hidalgo, núm. 77, col. Guerrero, delegación Cuauhtémoc, Ciudad de México, c. p. 06300 | Tel. MarcaSAT: 01 55 627 22 728 | documento disponible en www.sat.gob.mx

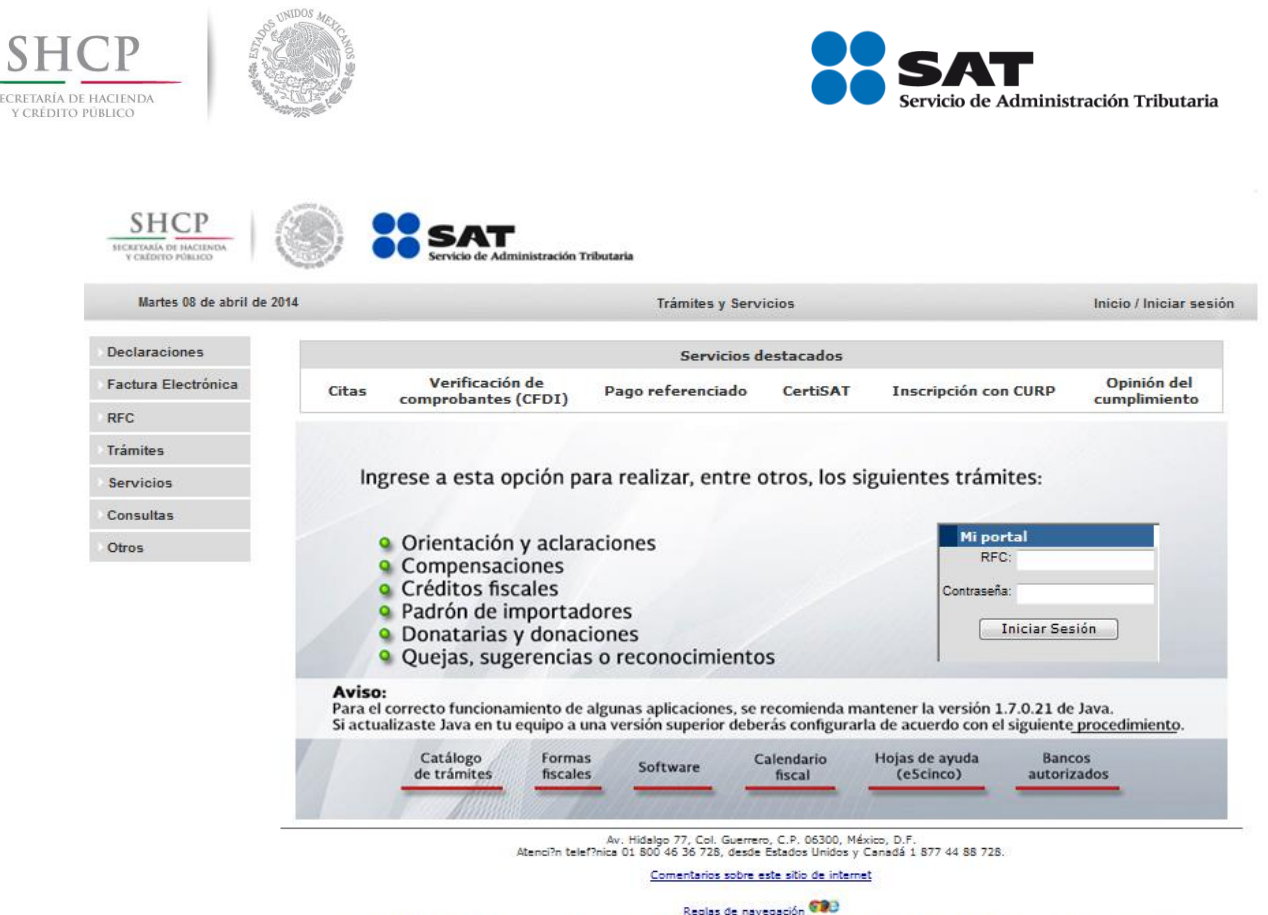

SECR<sup>V</sup>

 $\ddot{\phantom{a}}$ 

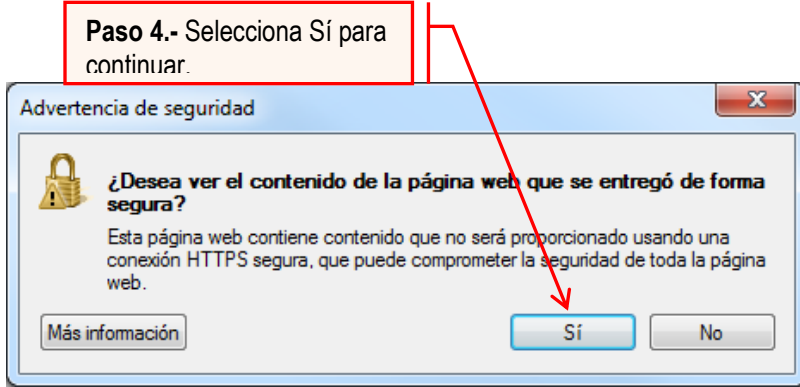

La información publicada en este portal no crea derechos ni establece obligaciones distintos de los contenidos en las disposiciones fiscales vigentes.

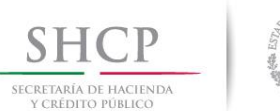

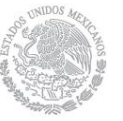

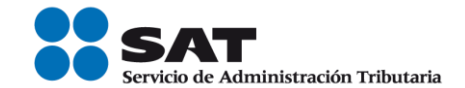

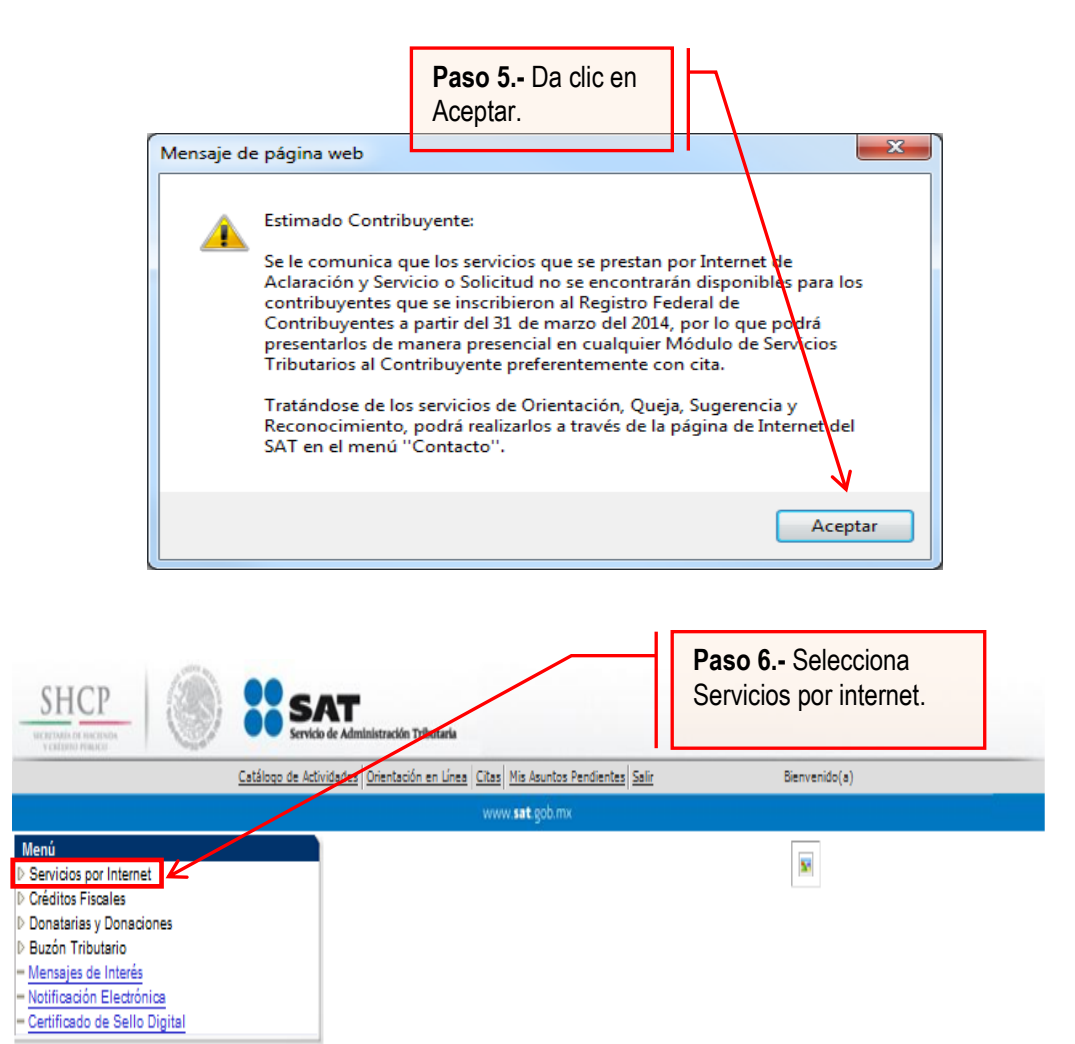

Servicio de Administración Tributaria

Av. HIdalgo 77, Col. Guerrero, C.P 06300, México D.F.

La información publicada en este portal no crea derechos ni establece obligaciones distintos de los contenidos en las disposiciones fiscales vigentes

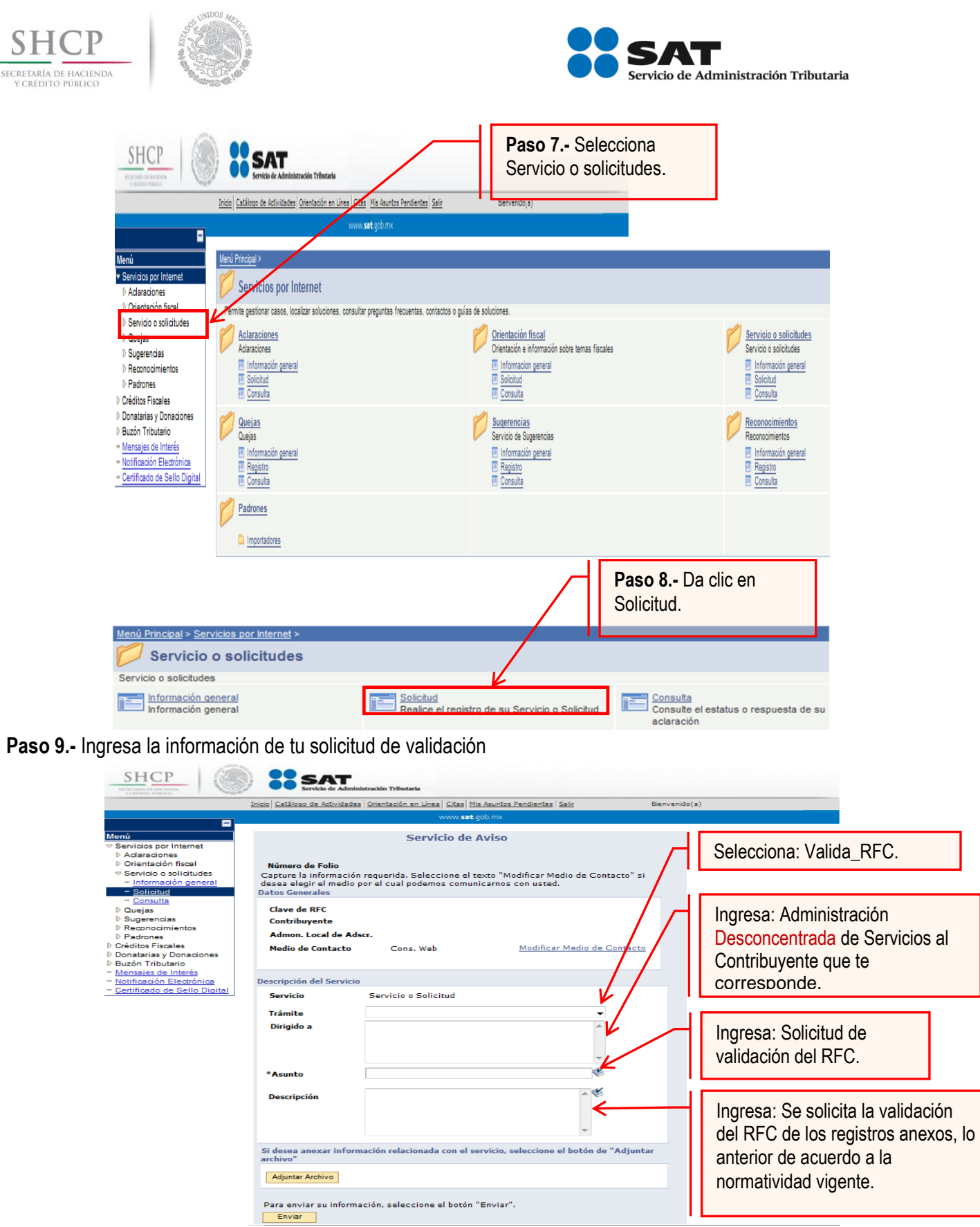

Servicio de Administración Tributaria │ Av. Hidalgo, núm. 77, col. Guerrero, delegación Cuauhtémoc, Ciudad de México, c. p. 06300 │ Tel. MarcaSAT: 01 55 627 22 728 │ documento disponible en www.sat.gob.mx

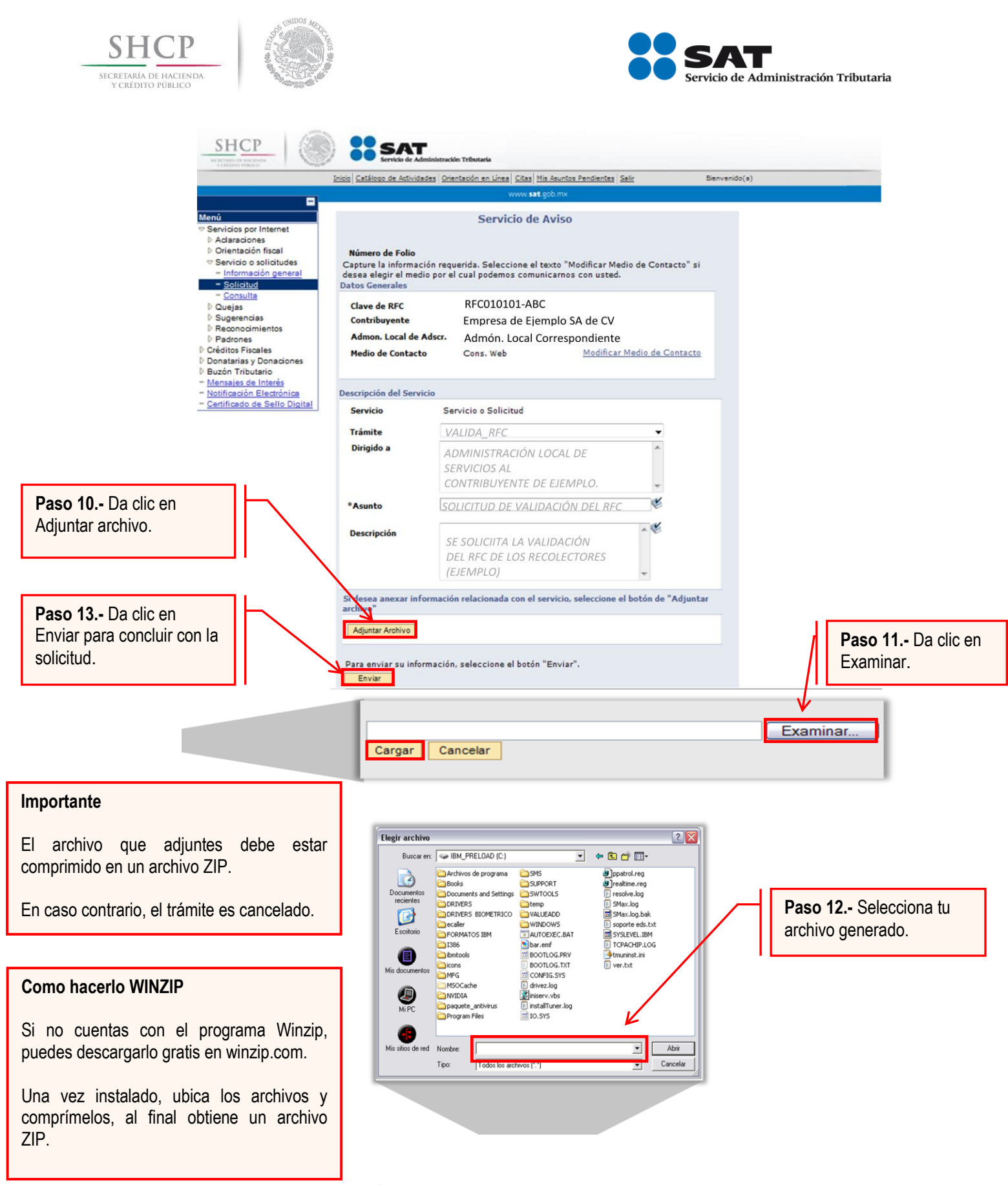

Servicio de Administración Tributaria │ Av. Hidalgo, núm. 77, col. Guerrero, delegación Cuauhtémoc, Ciudad de México, c. p. 06300 │ Tel. MarcaSAT: 01 55 627 22 728 │ documento disponible en www.sat.gob.mx

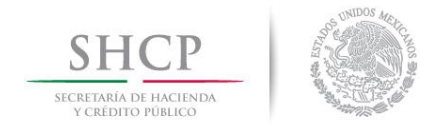

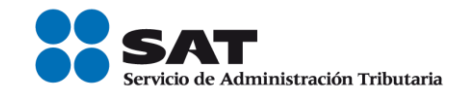

# **Paso 14.-** Da seguimiento al trámite.

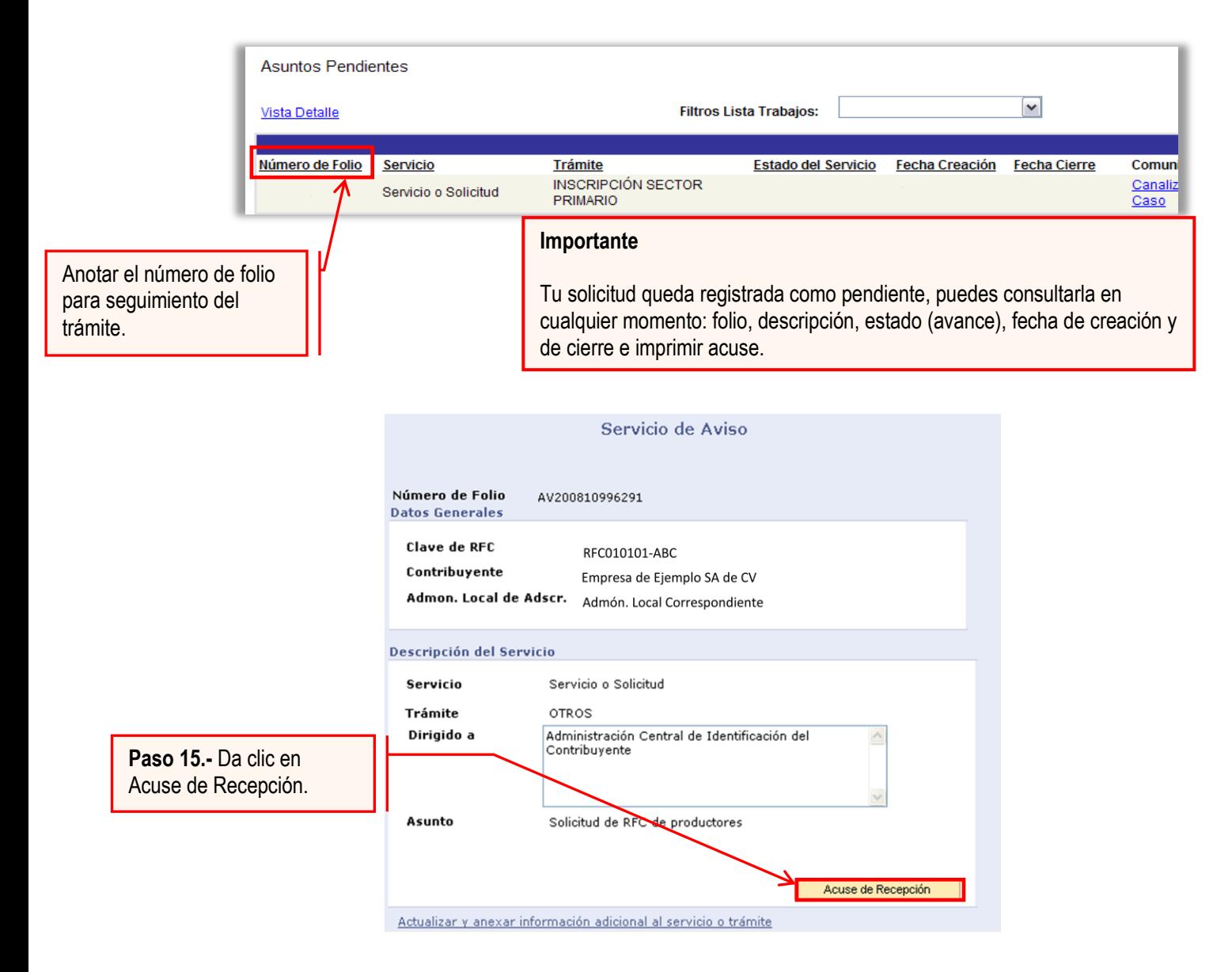

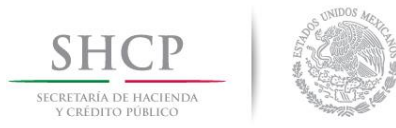

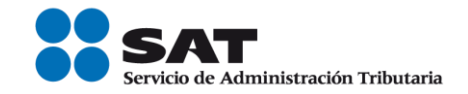

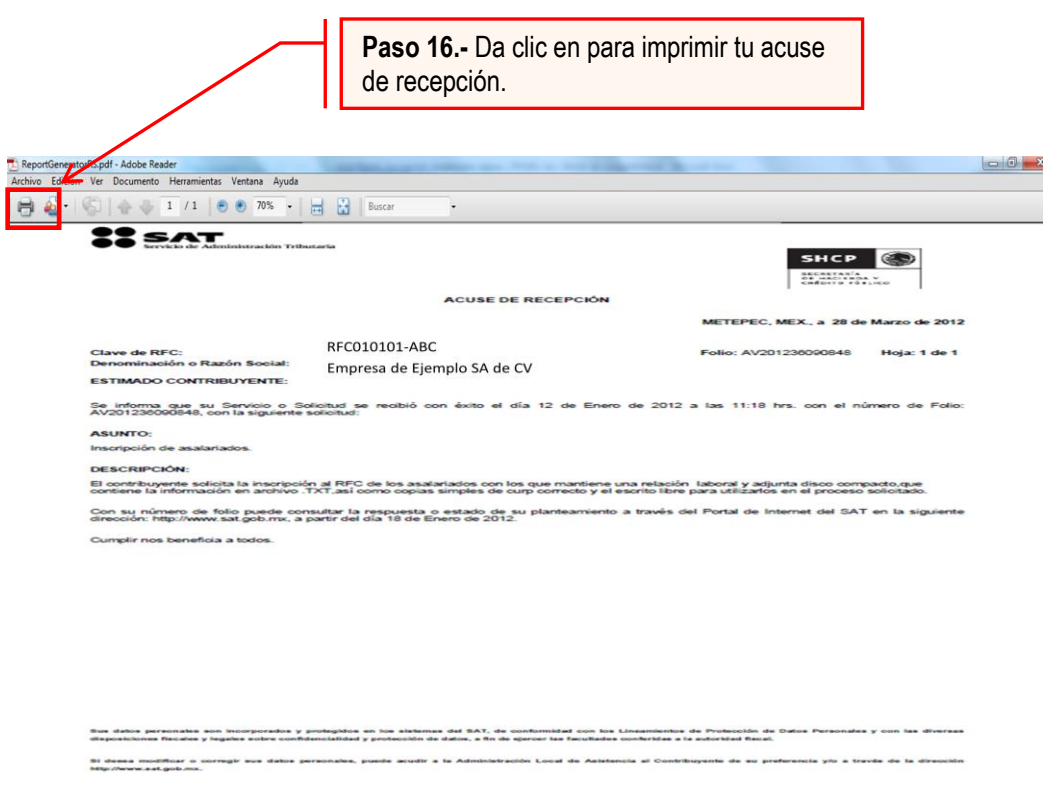

Consulta el avance de tu trámite.

**Plazo de atención:** En un plazo máximo de 10 días habiles el Servicio de Administración Tributaria da a conocer el resultado de tu trámite.

Para ello, haz lo siguiente:

Selecciona la opción de consulta del menú de Servicio y solicitudes (**Paso 8 de la presente Guía**)

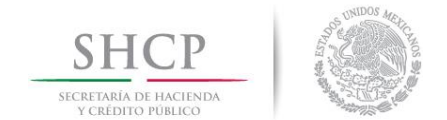

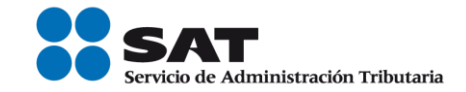

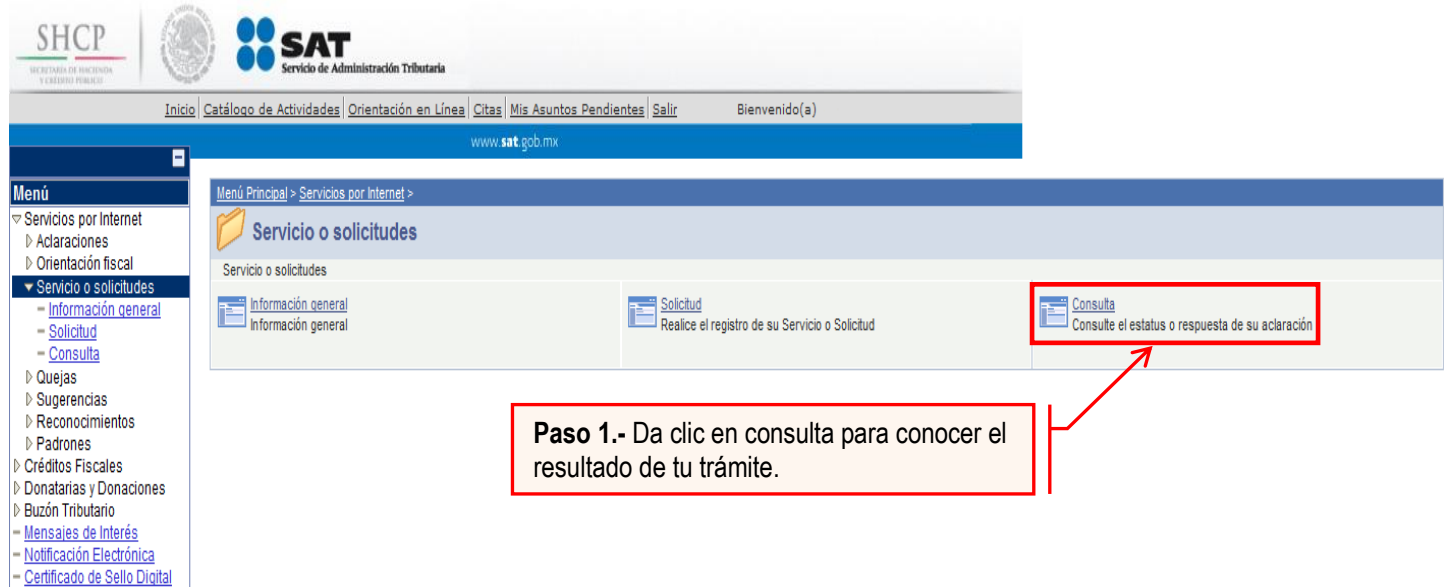

A continuación se muestra la siguiente pantalla

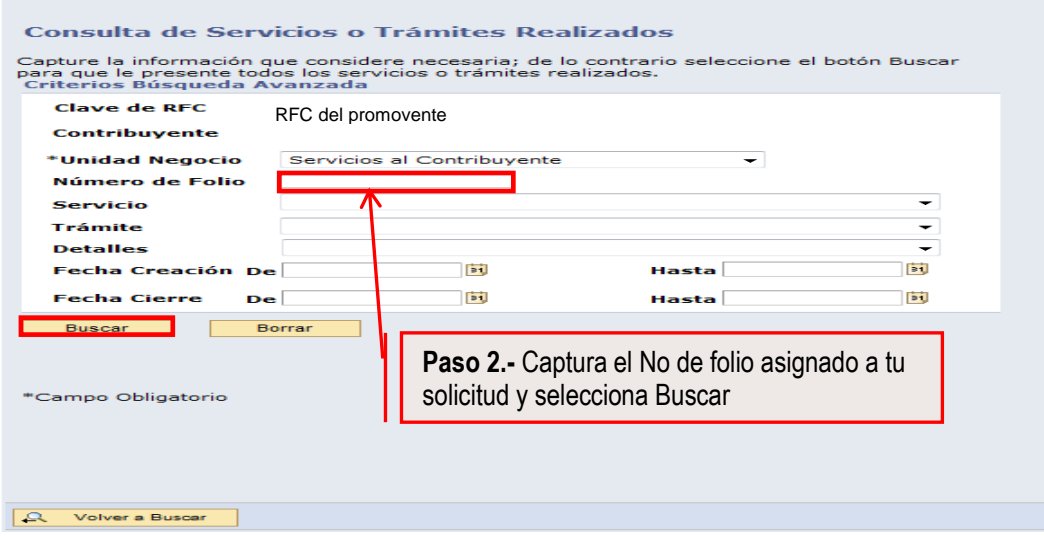

El sistema desplegará la información correspondiente al estatus de tu solicitud.

Si el trámite a consultar se encuentra solventado, puedes obtener los siguientes documentos:

- Acuse de respuesta
- Resultado del proceso de validación del RFC.

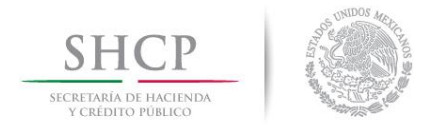

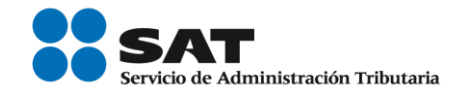

#### Acuse de Respuesta

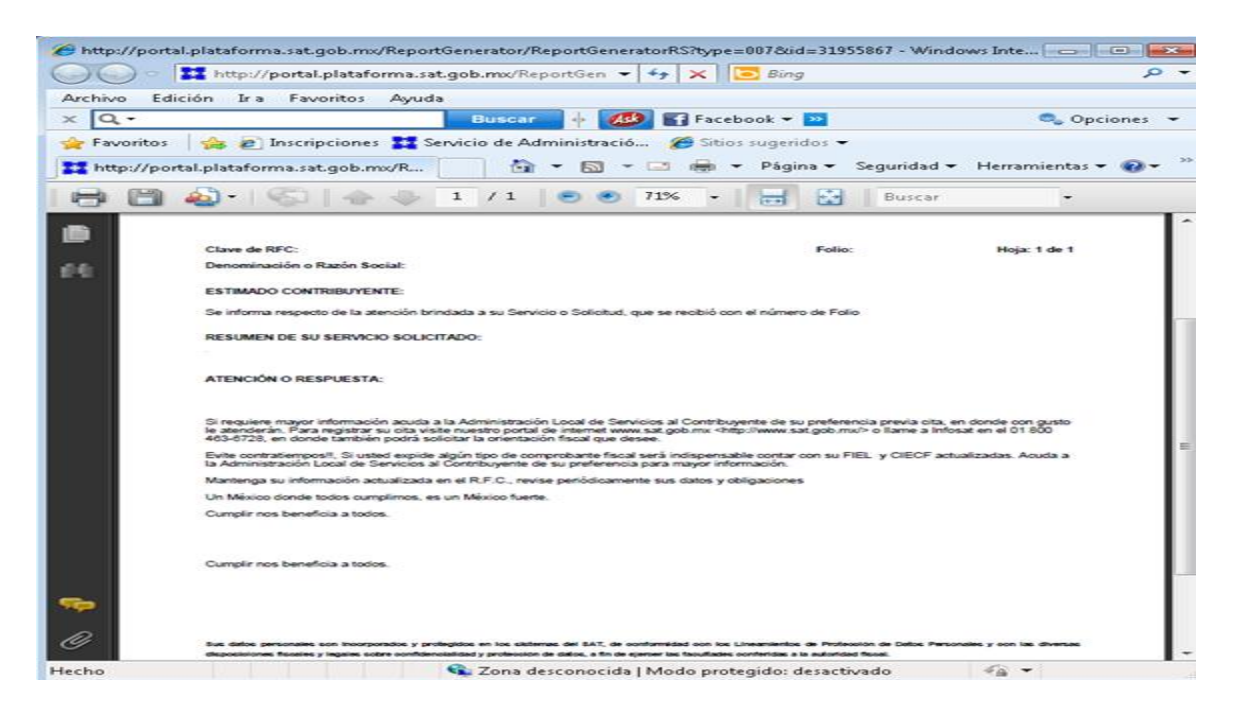

Resultado del proceso de validación del RFC.

Dependiendo del tamaño del archivo resultado, este puede ser en formato *pdf* o *txt*

Archivo *pdf*

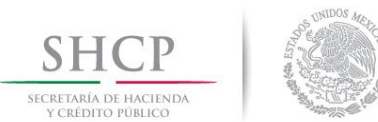

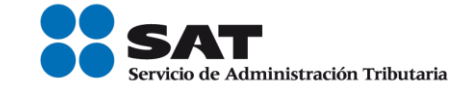

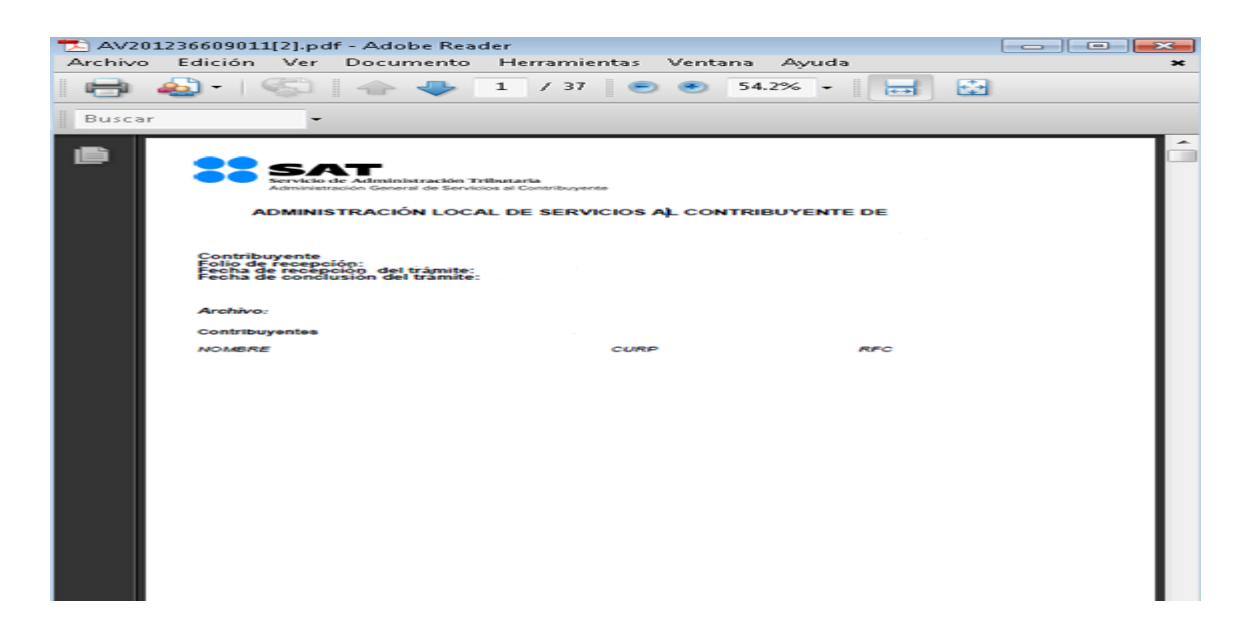

## Archivo *txt*

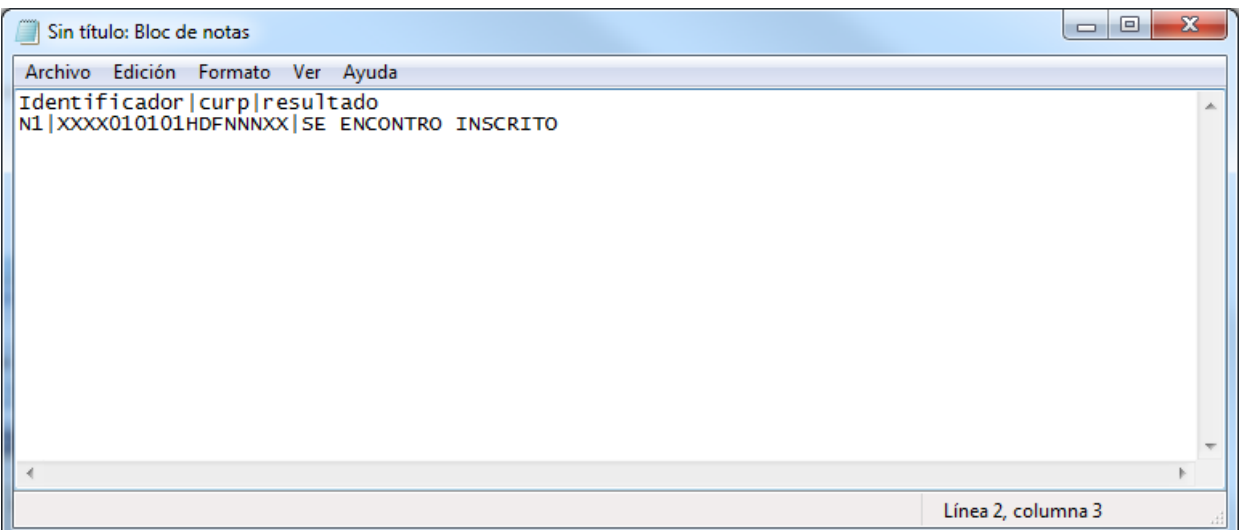